**Виконав: студент групи**

Метою ж моєї курсової роботи буде розробка розвиваючої спритність гри - "Змійка". Гра «Змійка» - це гра, в якій уявна змійка рухається по ігровому полю оминаючи перепони і їй потрібно влучити в ціль. Програма є нескладною і доступна для виконання на багатьох ЕОМ в різних операційних системах з встановленою Virtual Machine. Вона розрахована на широке коло користувачів завдяки своїй простоті.

## **Постановка задачі**

Написати програму, яка дозволяє гравцеві управляти змією, що рухається по прямокутному полю, на якому іноді з'являються призи. Програма починається із зображення короткої змії, повільно повзе по екрану в довільному напрямку. Напрямком змії можна керувати за допомогою клавіш-стрілок (після цього вона повинна повзти в заданому напрямку, причому кожна ділянка її тіла повинен пройти через точку повороту).

#### **Основний алгоритм**

 Після запуску програми створюється вікно, меню і нариси стін.

 Використовувані змінні находяться в дефолтному стані і не задають роботу алгоритму.

 Після запуску гри змінна start устанавлюється в 1. Координати змійки установлють по центру ігрового поля, установлюється змінна rnd = 1 і генерується кролик, запускається таймер.

 При натисканні клавіш управління задається напрямок руху.

 З кожним ходом перед відмалюванням провіряється на зіткнення зі стінами, тілом і кроликом.

## **Переміщення і відмалювання змійки**

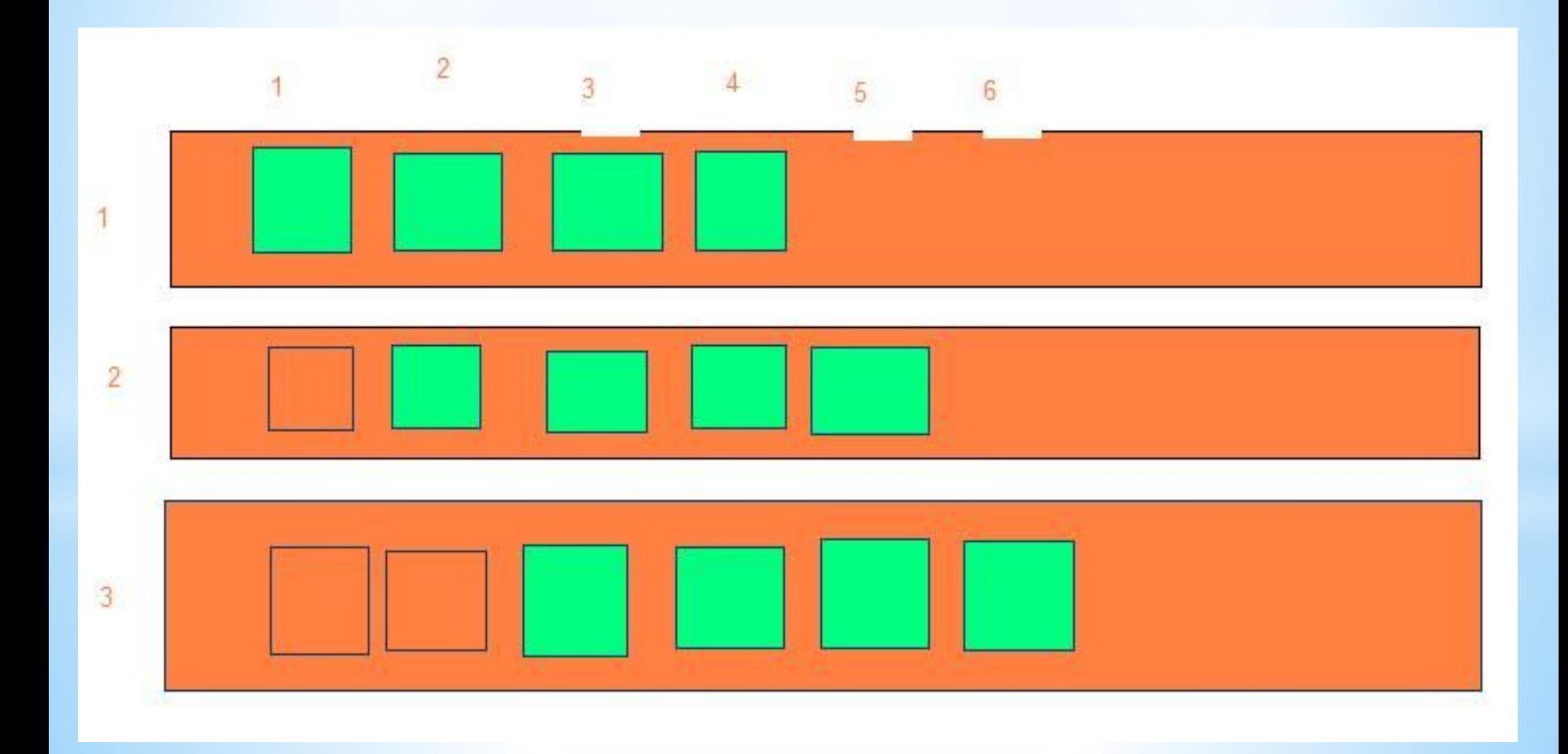

# **Загальна діаграма**

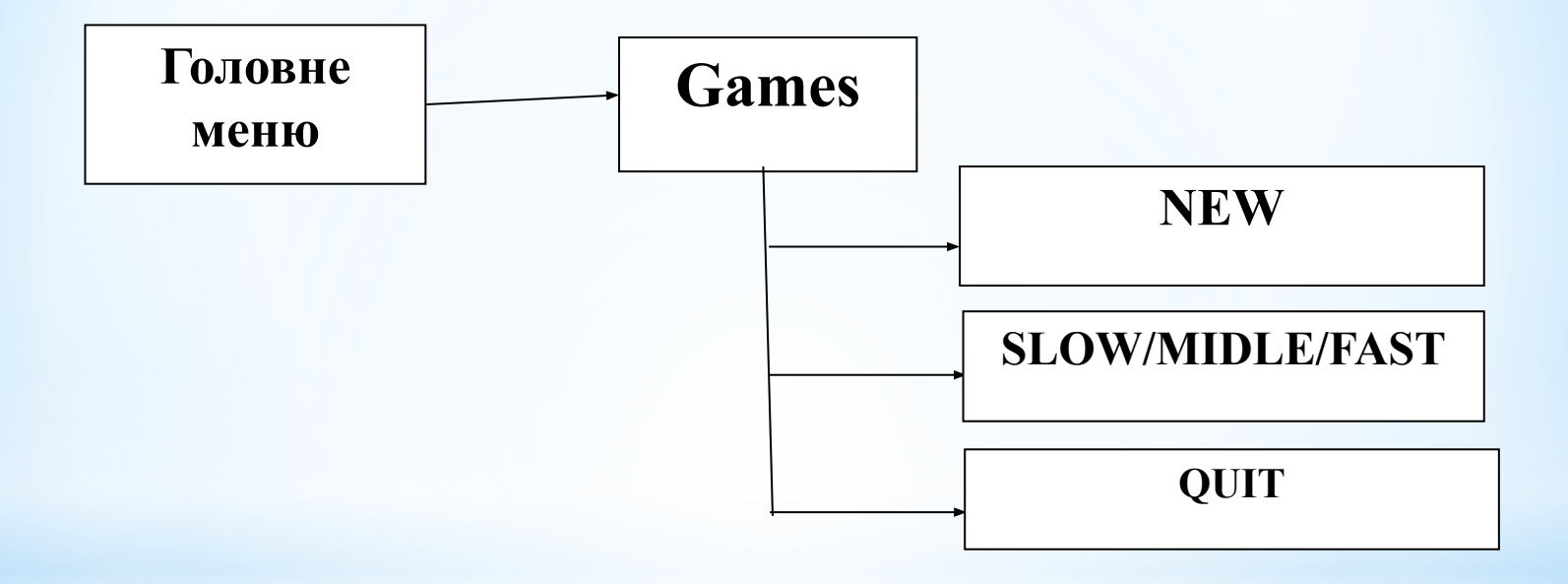

## **Основні функції і повідомлення**

- Виклик обробника повідомлень
- Створення off-screen DC для подвійної буферизації (Створює контекст механізму памяті, сумісний з мехнізмом, визначаємим аргументом hdc.)
- Ініціалізація бітового образу, роблячи його сумісним з контекстом механізму, визначаючого аргументом hdc
- Заливка фону
- Намалювання стін
- Генерація і промальовування кролика
- Основной алгоритм
	- 1.заповнення масиву у відповідності з направленням
	- 2. провірка на зіштовхення із стінкою, кроликом і тілом
	- 3. намалювання змійки

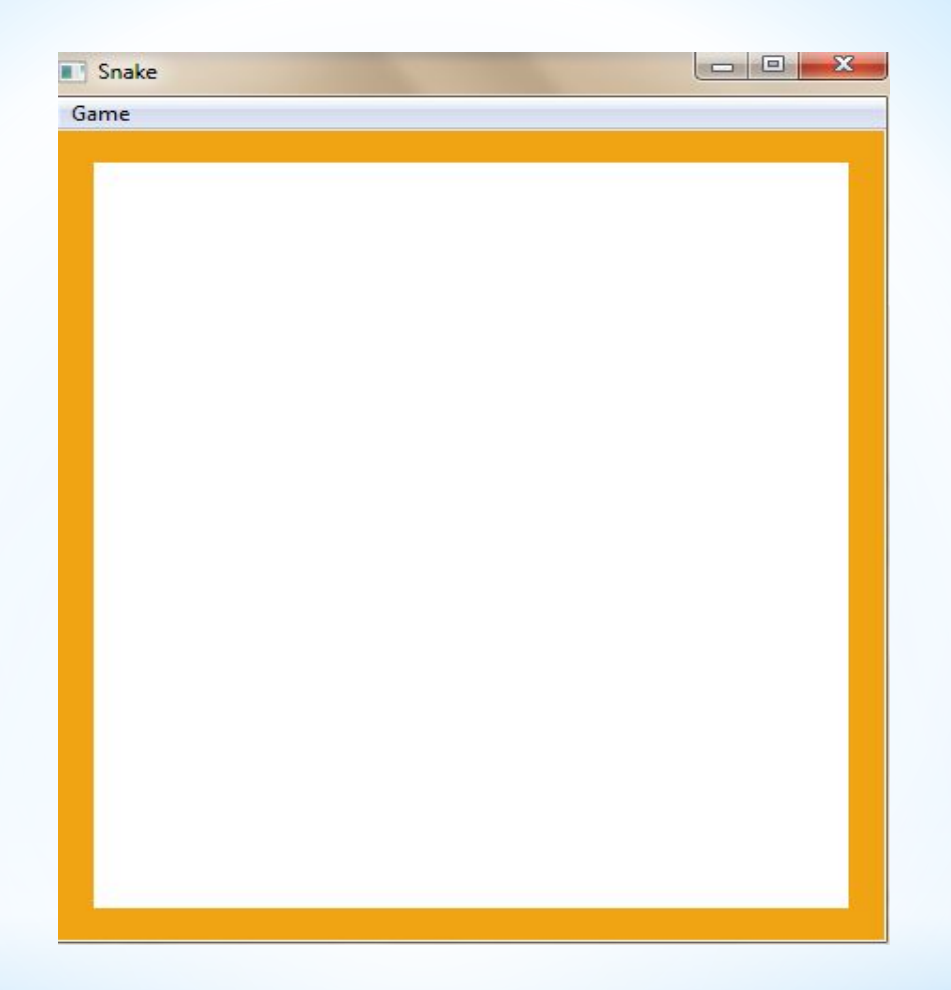

**При запуску програми зявляється вікно з деякою панеллюменю(Games), де ми можем відповідно розпочати гру, вибрати швидкість та закінчити гру.**

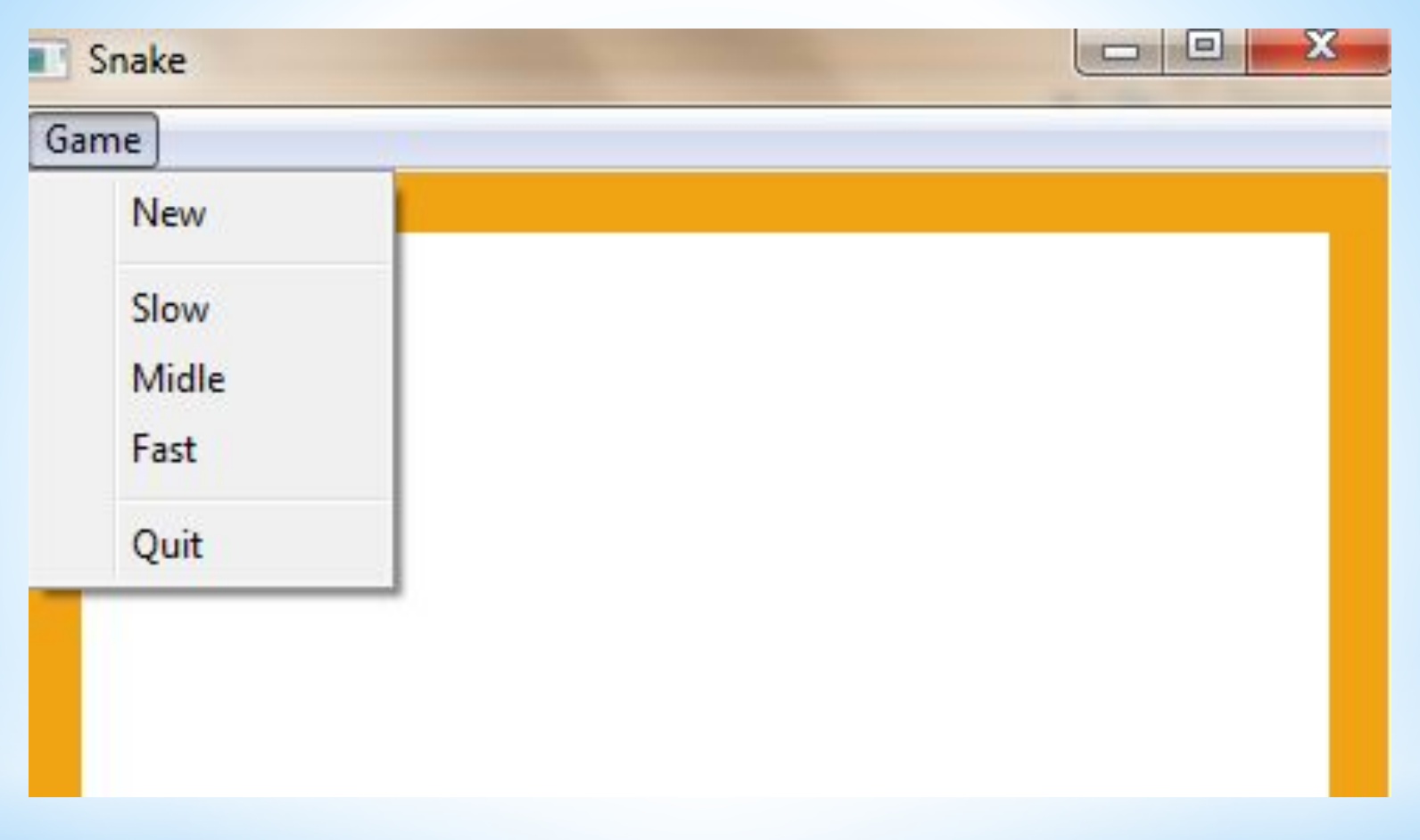

#### **Меню ігри**

### **Початковий стан при запуску гри**

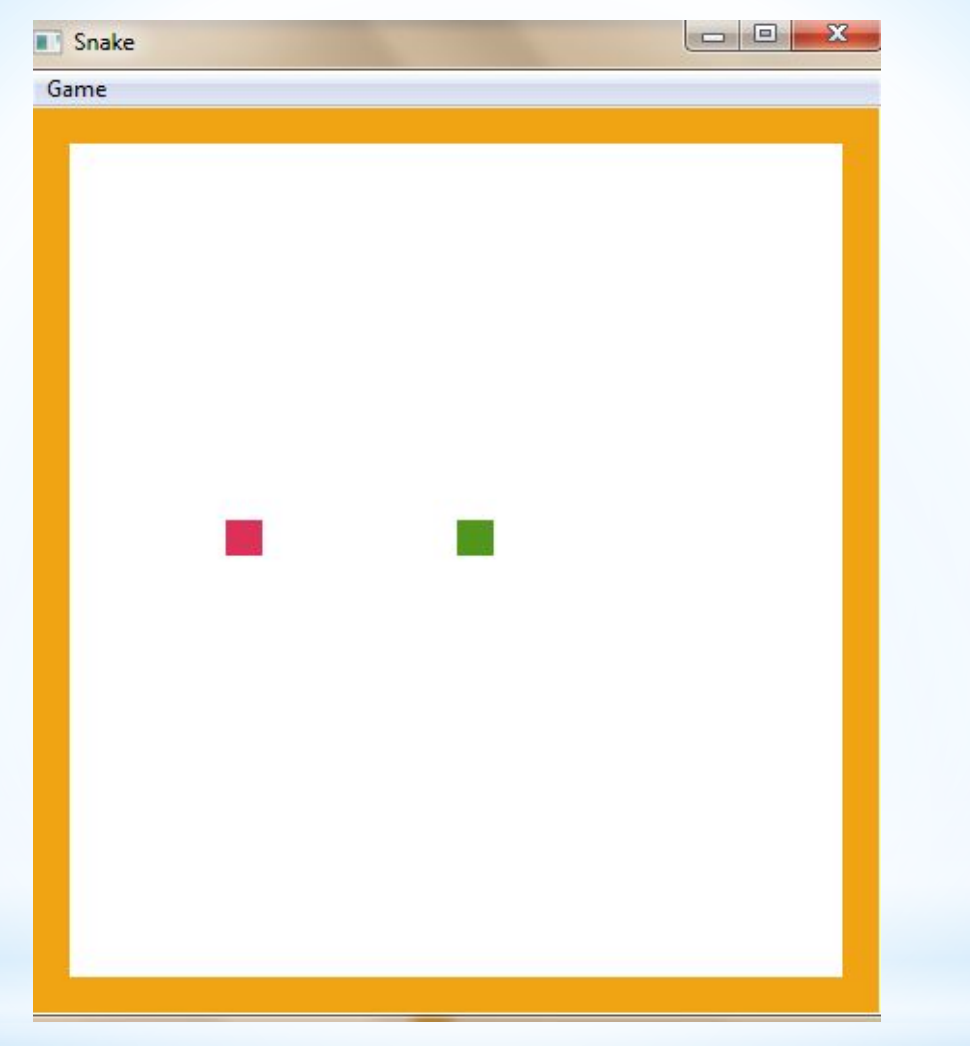

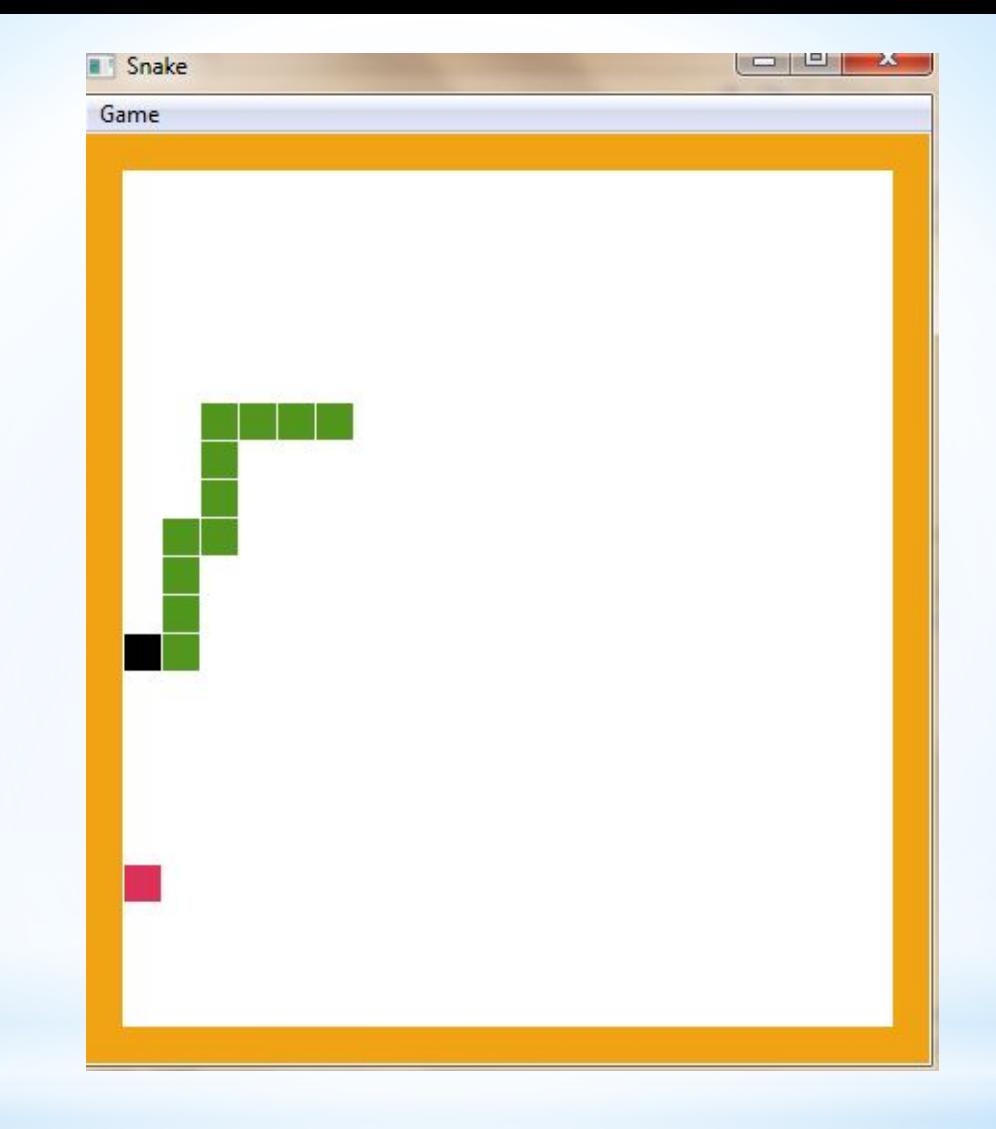

#### **Відбулося зависання гри-програш(стик зі стінкою)**

# **Інструкція користувача**

 **Для проходження гри необхідно використовувати стрілки:**

 **- рух вверх**

 **– рух вправо**

 **– рух вліво**

 **– рух вниз**

 **Розпочати гру Games – New.**

 **Для закриття або виходу використовують закриття форми натиснувши клік «закрить» на формі , або в меню Games вибрати пункт Quit(вихід).**

#### **Висновок:**

 **В ході курсової роботи було проаналізовано та розроблено принципи побудови комп'ютерної графіки на мові C/C++, були виконані завдання поставлені у постановці задачі з використанням чималої кількості функцій .**

 **Цей проект можна доопрацьовувати, оскільки модель програми дозволяє легко та зручно її модернізовувати: додати нові команди; зробити сприйнятливий для користувача інтерфейс**

# **Література**

#### **Підручники:**

1. Фридман A., Кландер JT., Михаэлис M., Шильдт X. «Архив программ», «Издательство БИНОМ» 2. Е. А. Никулин «Компьютерная геометрия и алгоритмы машинной графики»

3. Михаил Фленов «Искусство программирования игр на С/C++» 2006р.

3. Ласло М. «Вычислительная геометрия и компьютерная графика на C++» 1997р.